## **Free Download**

#### [Gamespirit Realtek Mod](https://gracious-elion-b99095.netlify.app/Buku-Panduan-Spss#iIHvc=bcDPjxAWnxzTf2razV1eiRvgDSfwzs==)

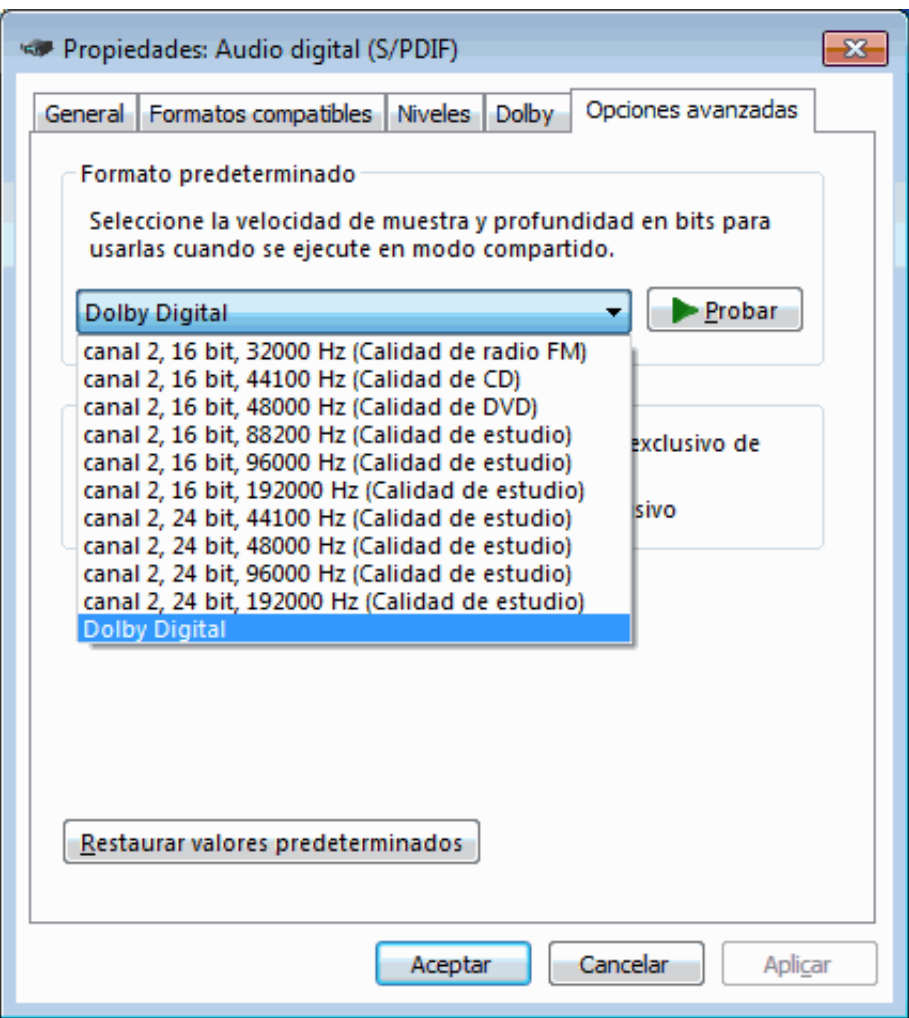

[Gamespirit Realtek Mod](https://gracious-elion-b99095.netlify.app/Buku-Panduan-Spss#iIHvc=bcDPjxAWnxzTf2razV1eiRvgDSfwzs==)

# **Free Download**

 $\mathbf{L}$ 

Once the drivers have been installed, right click on the Volume icon in your tray (next to your clock) and choose Playback Devices.. On the row that shows ALL TUNING PROFILE, click on Import Go to Folder 3 and choose the DJKLMNOP XPS 12 v03.

- 1. gamespirit realtek mod
- 2. realtek gamespirit
- 3. realtek hd mod game spirit

Click OK and reboot Choose the Dolby Tuning and Profile Creator app When it comes up, On the ALL TUNING PROFILES row, click on Import.

### **gamespirit realtek mod**

gamespirit realtek mod, realtek gamespirit drivers, realtek gamespirit, download realtek gamespirit, realtek hd mod game spirit [Apple Wireless Keyboard A1255 And Mouse Bluetooth Cordless For Mac](https://sebasendisc.substack.com/p/apple-wireless-keyboard-a1255-and)

Read it carefully, the instructions have changed tremendously: LINK Update: By the way, the MIC for some reason crashes when the Realtek Microphone Technology turned on.. Reboot into option 7 to disable driver enforcement Update the audio driver through Device Manager and look in folder 2 under Vista64 --- Accept the install when warning message comes up. [proxmox serial port pass through fireplace insert](https://amlacytu.weebly.com/blog/proxmox-serial-port-pass-through-fireplace-insert)

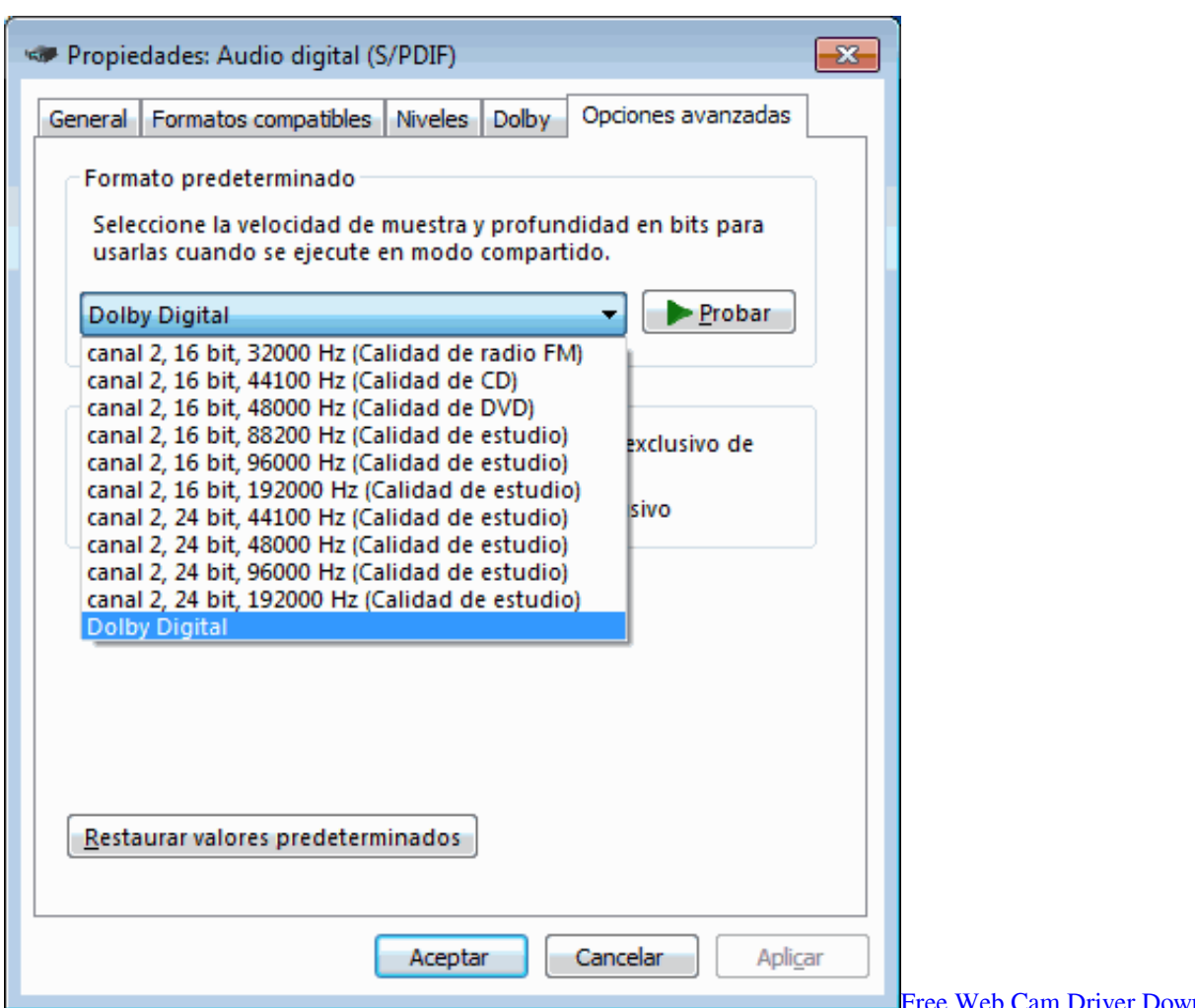

#### **Priver Download**

## **realtek gamespirit**

#### [ati es1000 video controller driver for windows server 2008 x64 editions](http://simpsouthto.yolasite.com/resources/ati-es1000-video-controller-driver-for-windows-server-2008-x64-editions.pdf)

 Go to Device Manager in your windows Control Panel Update the sound driver and manually locate the drivers and point it to the Vista64 folder.. Close the Dell Audio menu Go to your Windows Start menu and type Dolby Click on Dolby Tuner and Profile Creator.. Double click on the Realtek device Go to the SRS tab and disable it Go to the Advanced tab and change the sample rate to 16 bit, 44100 Hz (CD Quality). [Wicked Whims Sims 4 Download Mac](https://debtrabnata.mystrikingly.com/blog/wicked-whims-sims-4-download-mac)

## **realtek hd mod game spirit**

#### [Motion F uuml;r Mac](http://tradargilong.tistory.com/14)

LINK TO FILE: Link removed, updated to v02 In the ZIP file there are three folders and they are numbered.. Uninstall your previous driver, then download and run CCleaner and do a registry clean to avoid string conflicts.. So updated to v03 where I merged some DLL files from Dells original software Be sure to disable all sound enhancements except for Dolby Home Theater; and in control panel, the DELL AUDIO menu is now available.. Reboot into option 7 disabling driver enforcement In folder 1, run the DTPC msi file; and when asked what to install, ONLY check Install asset files.. I will post a walkthrough PDF when I have some time to put one together, but Ill quickly go over the instructions.. In the Advanced tab, under Jack Information, uncheck the popup dialog box option. 773a7aa168 [3d analysis software](https://lanakezy.over-blog.com/2021/03/3d-analysis-software.html)

773a7aa168

Does Djay Pro Mpd32